# **How to Participate in the January 6, 2021 DRCOG Performance and Engagement Committee meeting**

### *Registration*

- Ahead of the meeting, click the link: <https://attendee.gotowebinar.com/register/7503459186075842317>
- Register for the event by entering your first name, last name and email address and clicking "Register."
- On the next page you will see an option to "Add to Calendar." If you would like to generate a calendar invite with these meeting details, click here and select the type of invite you would like (i.e. Outlook, Gmail, etc.).
- Test your connection ahead of time, click ["check system requirements"](https://support.goto.com/webinar/system-check-attendee) to make sure you're all set to join before the meeting date/time. If possible, please join through your local computer (as opposed through a VPN). You will need a computer and either (a) speakers and microphone or (b) telephone to participate.
- You will receive a confirmation email after this with additional information about how to join the webinar, including a link you will use when "Joining the meeting." Do not share this link with anyone, it is unique to your registration.

### *Joining the Meeting*

- We recommend joining 15 minutes or so before the scheduled start of the meeting to make sure everything is up and running before the meeting is called to order.
- Using the link from the confirmation email on a desktop/laptop computer, click "**Join Webinar**." You should be able to see the organizer/presenter screen and a Control Panel with information about audio and participation controls.
- You can use your computer or a telephone to join the webinar audio. To participate **by telephone**, dial the **phone number (631-992-3221)** in the Control Panel and enter the **access code (198-192-052)** followed by the # sign. Following that, please enter **your audio PIN**. If you would like to join webinar audio by computer, select **computer audio**.

**If you wish to participate only by phone**, you can do so by dialing 631-992-3221. When prompted, please enter access code 198-192-052. Please note that you will not be able to interact with the presenters and other participants. However, you will be able to follow along in the agenda.

### *Participating in the discussion (Directors and DRCOG staff)*

For questions and comments during agenda topics

- Raise your hand by clicking the hand/arrow icon in the control panel.
- Once it is your turn, staff will say your name and unmute you (make sure you are also unmuted on your end).
- After your remarks, please mute yourself.

## *Asking a question of the meeting organizer (all meeting participants)*

For technical issues and/or logistics questions

- Locate the question box in the control panel.
- Type in your question for the meeting organizer and hit send. This will only be seen by staff, not all of the meeting participants.
- Staff will get back to you, please be patient as they may also be facilitating the webinar.

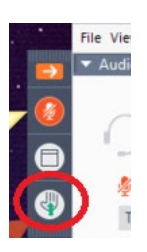